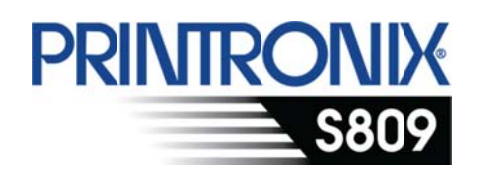

## Guida all'installazione dell'utente

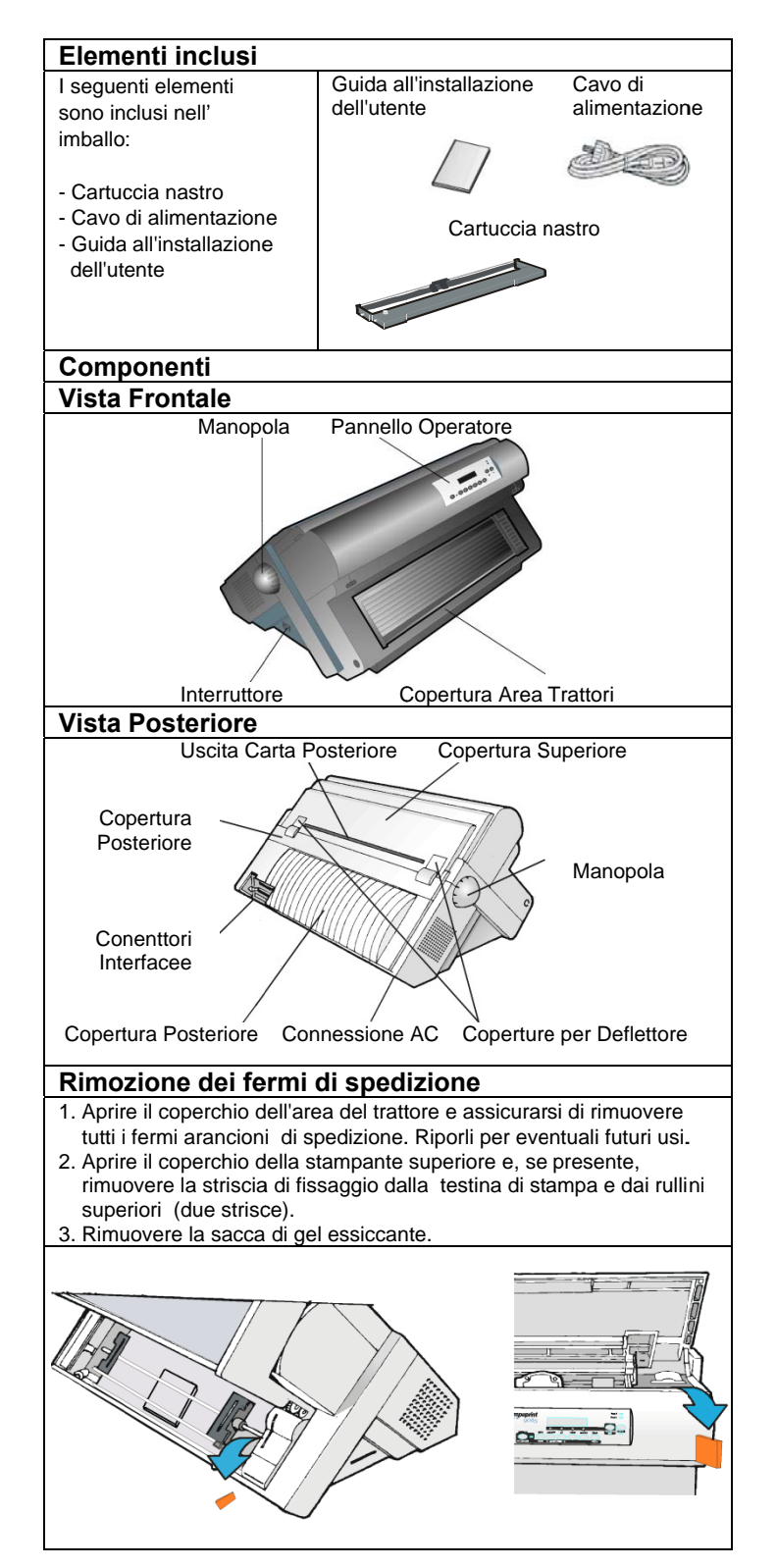

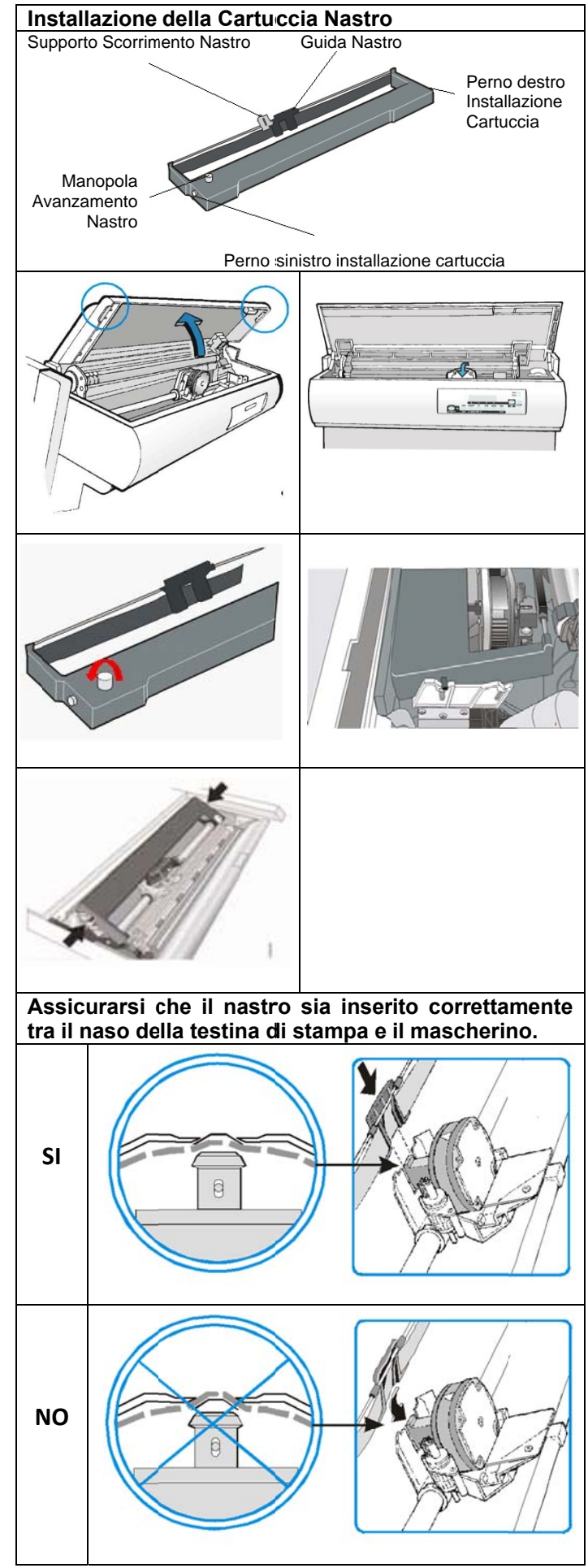

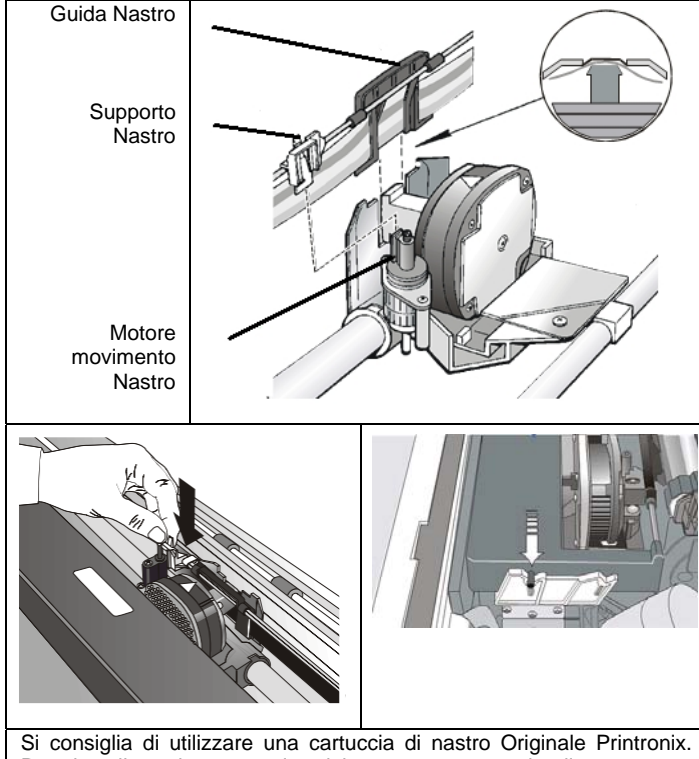

Per installare la cartuccia del nastro, attenersi alla seguente procedura:

- 1. Rimuovere la cartuccia del nastro dalla confezione. Individuare il guida nastro guida, il supporto nastro, la manopola di avanzamento del nastro e i perni di montaggio a nastro.
- 2. Spostare la manopola di avanzamento del nastro nella direzione della freccia per tensionare il nastro. Se il nastro non si muove, contatta il tuo rivenditore del nastro per sostituire la cartuccia del nastro.
- 3.Aprire il coperchio superiore utilizzando le maniglie piccole su entrambi i lati del coperchio superiore.
- 4. Spostare la testina di stampa al centro della stampante.
- 5. Allineare i perni della cartuccia con le scanalature di bloccaggio a sinistra e i supporti della cartuccia destra.
- 6. Posizionare la guida del nastro sulla testina di stampa, tenendola perpendicolare alla testina di stampa.
- 7. Spostare la manopola di avanzamento del nastro per tensionare il nastro.
- 8. Posizionare il supporto nastro con la piccola leva verso l'alto sul gruppo di sollevamento del nastro. Spingere il braccio a scatto verso il basso sull'unità di sollevamento del nastro fino a bloccarlo in posizione.
- 9.Allineare i perni di montaggio del nastro sul lato destro e sinistro della cartuccia con le fessure nei supporti della cartuccia. Agganciare la cartuccia del nastro verso il basso.
- 10.Ruotare nuovamente la manopola di avanzamento del nastro nella direzione della freccia per assicurarsi la tensione nel nastro e spostare la testina di stampa a destra e a sinistra per assicurare che la guida del nastro scorre liberamente lungo il nastro.
- 11.Se il nastro non funziona liberamente o per assicurarsi di aver installato correttamente la cartuccia del nastro, assicurarsi che:
- a. I piedini di montaggio a nastro sinistro e destro sono saldamente fissati nei supporti della cartuccia.
- b. Non ci sono torsioni o pieghe nel nastro.
- c. Il nastro non sta bloccato sulla testina di stampa.
- d. Il nastro si sposta quando si ruota la manopola di avanzamento del nastro nella la direzione della freccia. Se il nastro non si muove, sostituire la cartuccia del nastro. Contattare il proprio rivenditore di cartuccia a nastro se credete che il nastro sia difettoso.
- 12. Chiudere la copertura superiore della stampante.

## **Caricamento Modulo Carta**

Questa sequenza descrive come caricare la carta del modulo continuo con il trattore a spinta (impostazione predefinita). Per gli altri percorsi carta consultare il Manuale dell'Amministratore su: Printronix.com.

- 1. Spegnere la stampante.
- 2. Aprire la copertura frontale dell'area trattore.
- 3. Sbloccare i trattori spostando verso il basso le leve dei trattori a spinta e spostare il trattore di sinistra verso sinistra.
- 4. Disporre le guide centrali della carta lungo la barra del trattore e

aprire il coperchio dei trattori a spinta ruotandolo verso l'alto.

- 5. Posizionare il modulo continuo davanti ai dentini dei trattori a spinta e inserire il modulo continuo sui dentini del trattore sinistro e chiudere il coperchio del trattore a spinta sinistro.
- 6. Inserire il modulo continuo sui dentini del trattore a spinta destro e assicurarsi che la carta è sotto il sensore di movimento della carta e chiudere il coperchio del trattore a spinta destro.
- 7. Verificare che il trattore a sinistra sia posizionato per la prima posizione di stampa, cioè il margine sinistro del modulo continuo deve corrispondere al 9° riferimento sul basamento della stampante.

**Nota**: l'allineamento del bordo sinistro del modulo continuo oltre il 22° riferimento sulla base della stampante provoca un disallineamento della carta con il sensore di carico carta, con conseguente errore di **CARICA CARTA**.

- 8.Adattare delicatamente il trattore a spinta destro per rimuovere eventuale imbarcamento della carta. Bloccare i trattori a spinta sinistro e destro spostando le leve dei trattori a spinta in posizione di salita.
- 9. Chiudere il coperchio dei trattori a spinta.
- 10.Chiudere il coperchio fontale area trattore.
- 11.Premere il tasto **ON LINE** per portare la stampante Non Pronta. 12.Premere il tasto **CARICO/AVANZ. PAGINA** per caricare la carta

nella stampante.

13.Premere il tasto **ON LINE** per mettere la stampante Pronta.

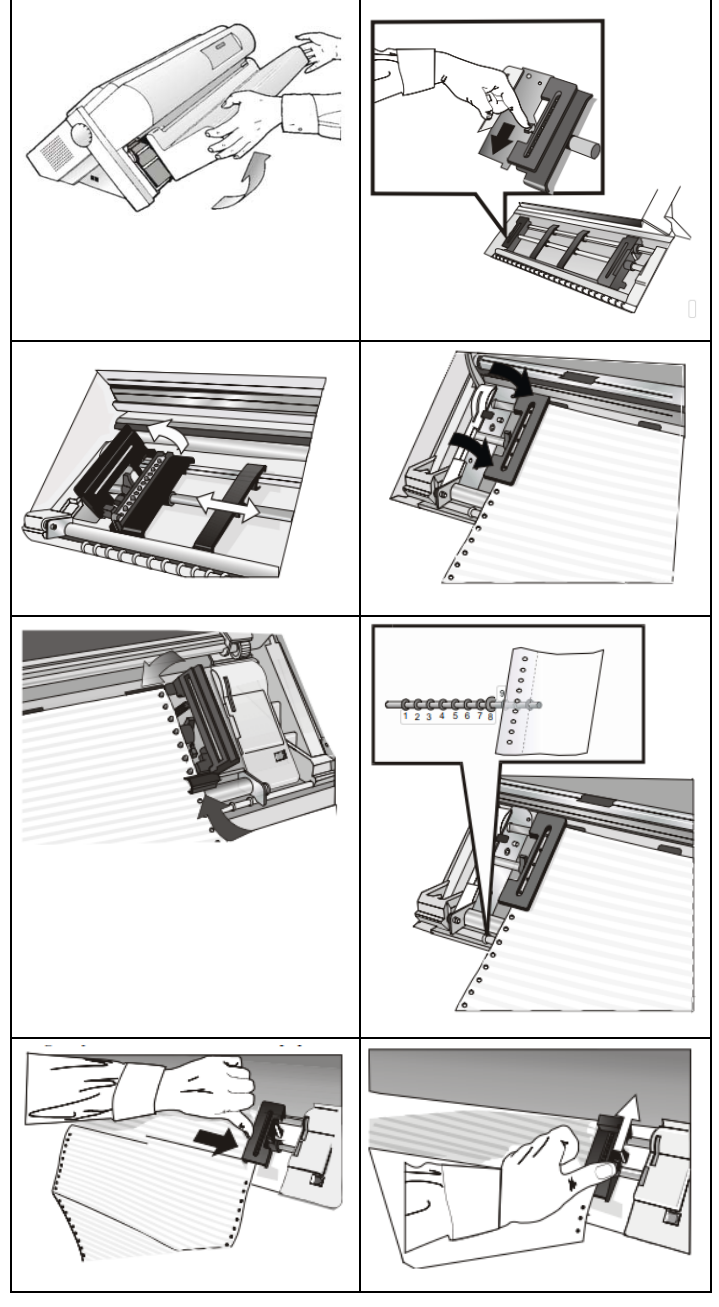

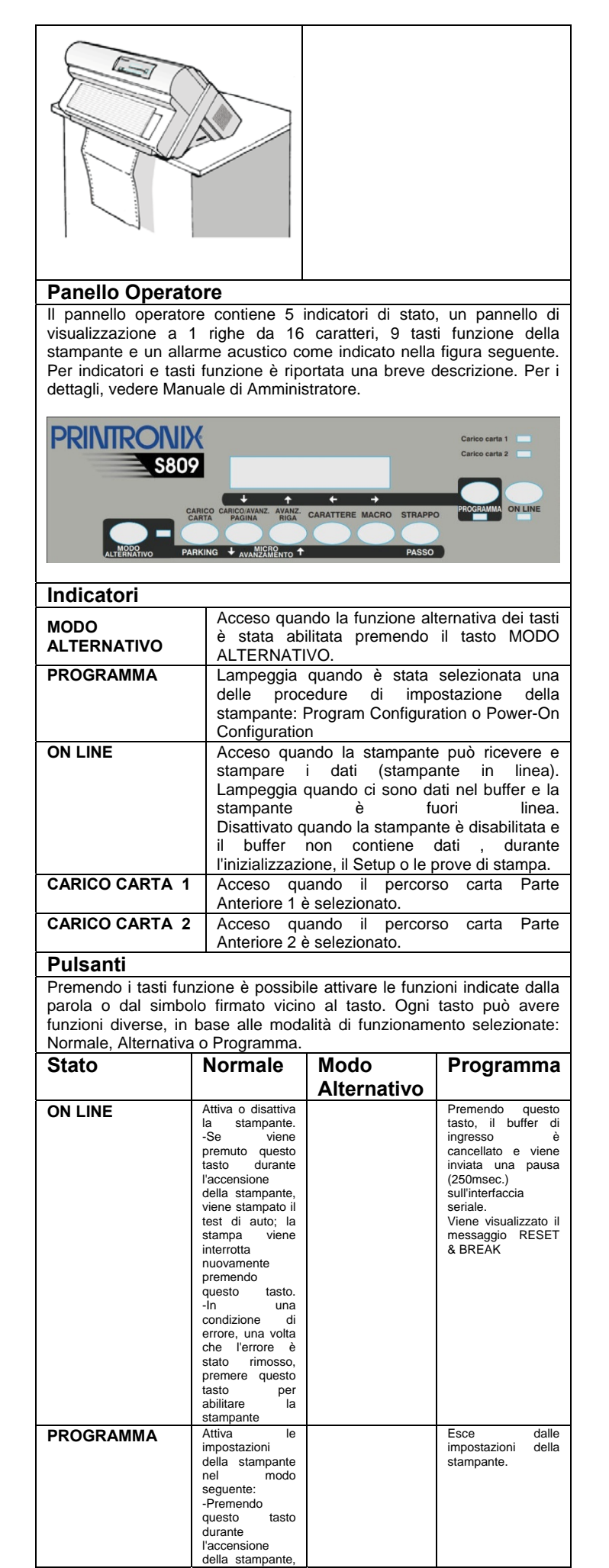

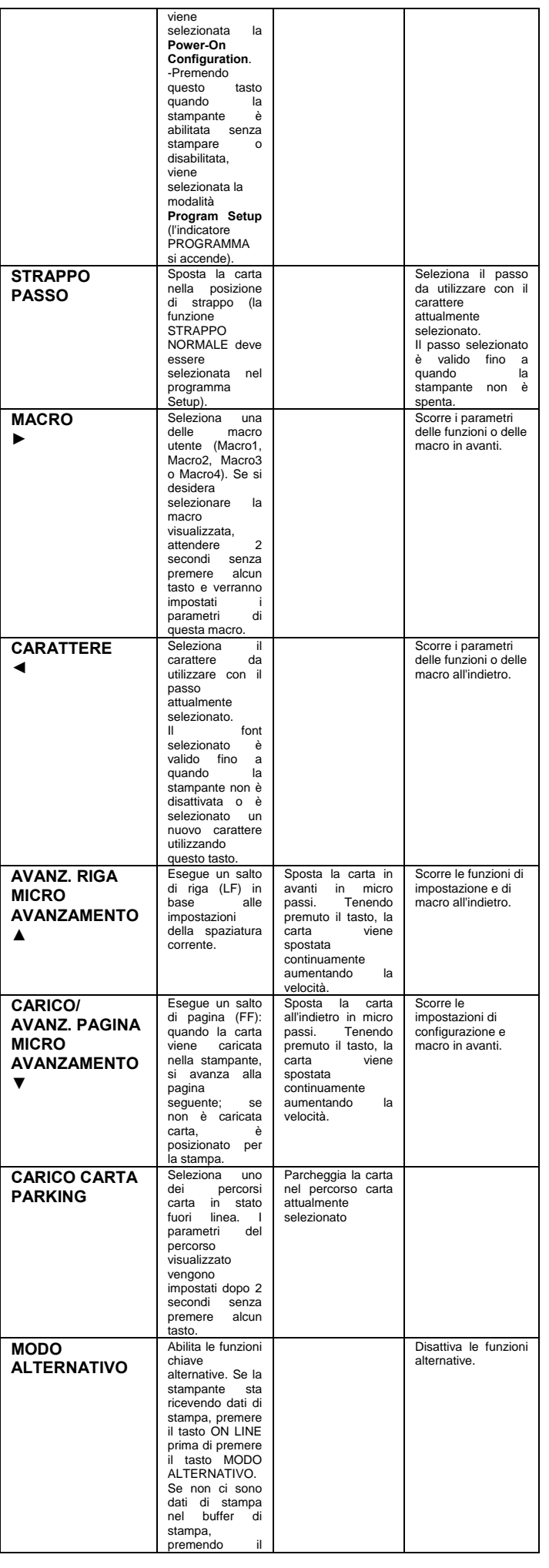

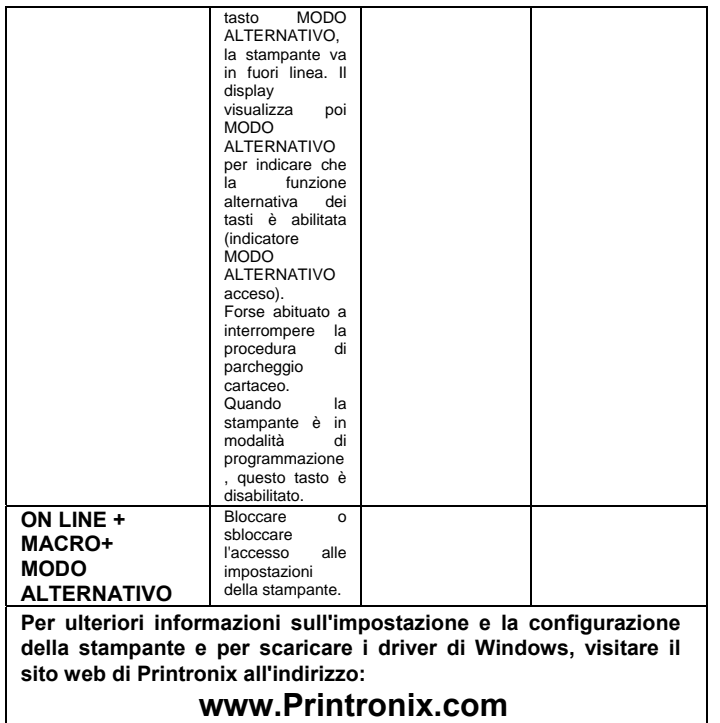